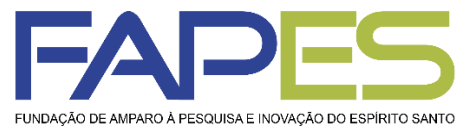

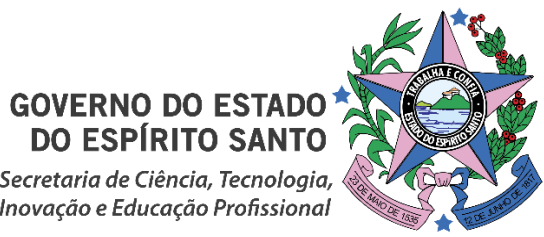

Secretaria de Ciência, Tecnologia, Inovação e Educação Profissional

#### **Resultado da Seleção do Edital FAPES/APEX Nº 01/2016 - Projeto Extensão Industrial Exportadora (PEIEx), homologado pelo Conselho Científico Administrativo da FAPES – CCAF na 70ª reunião ordinária**

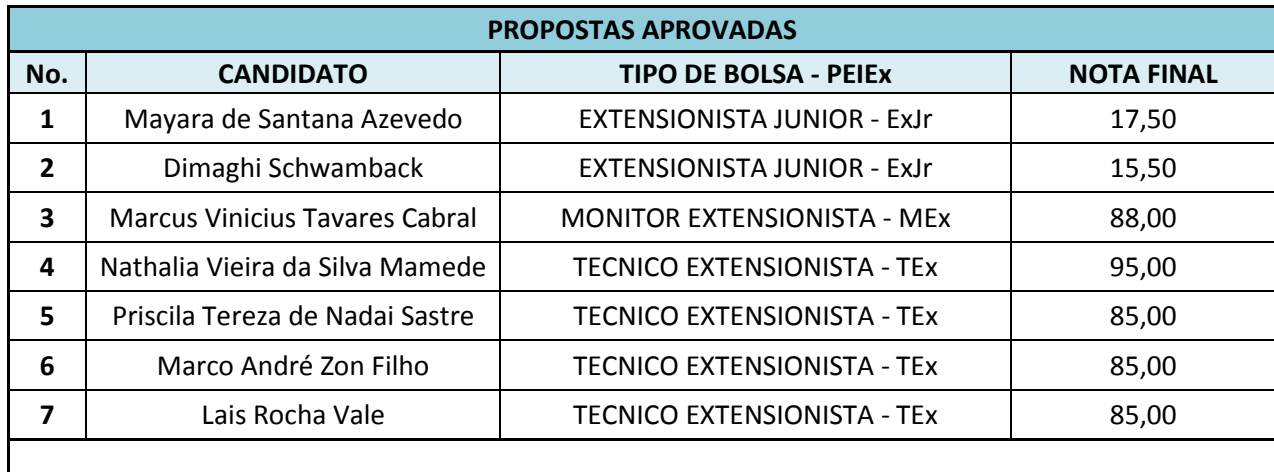

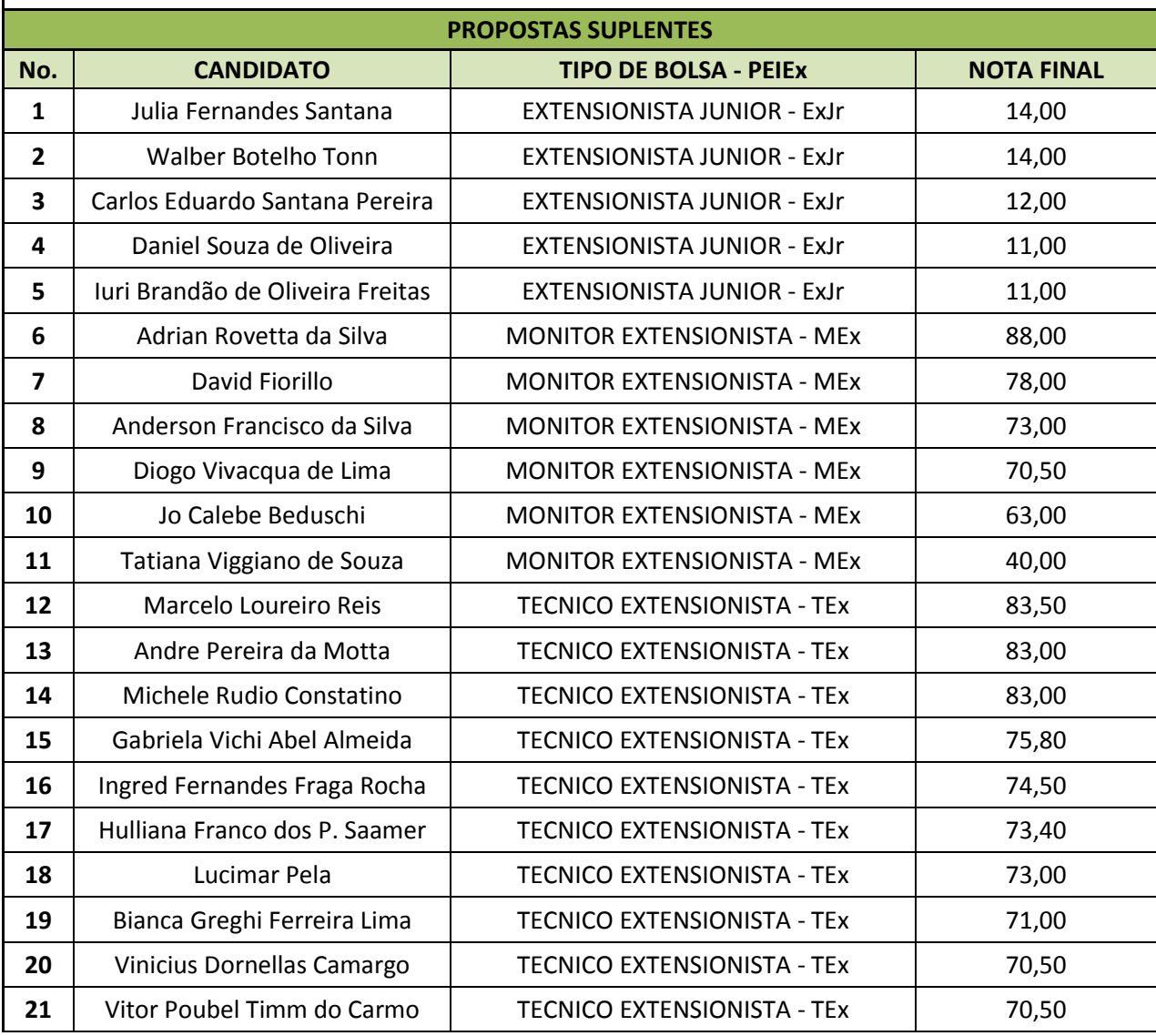

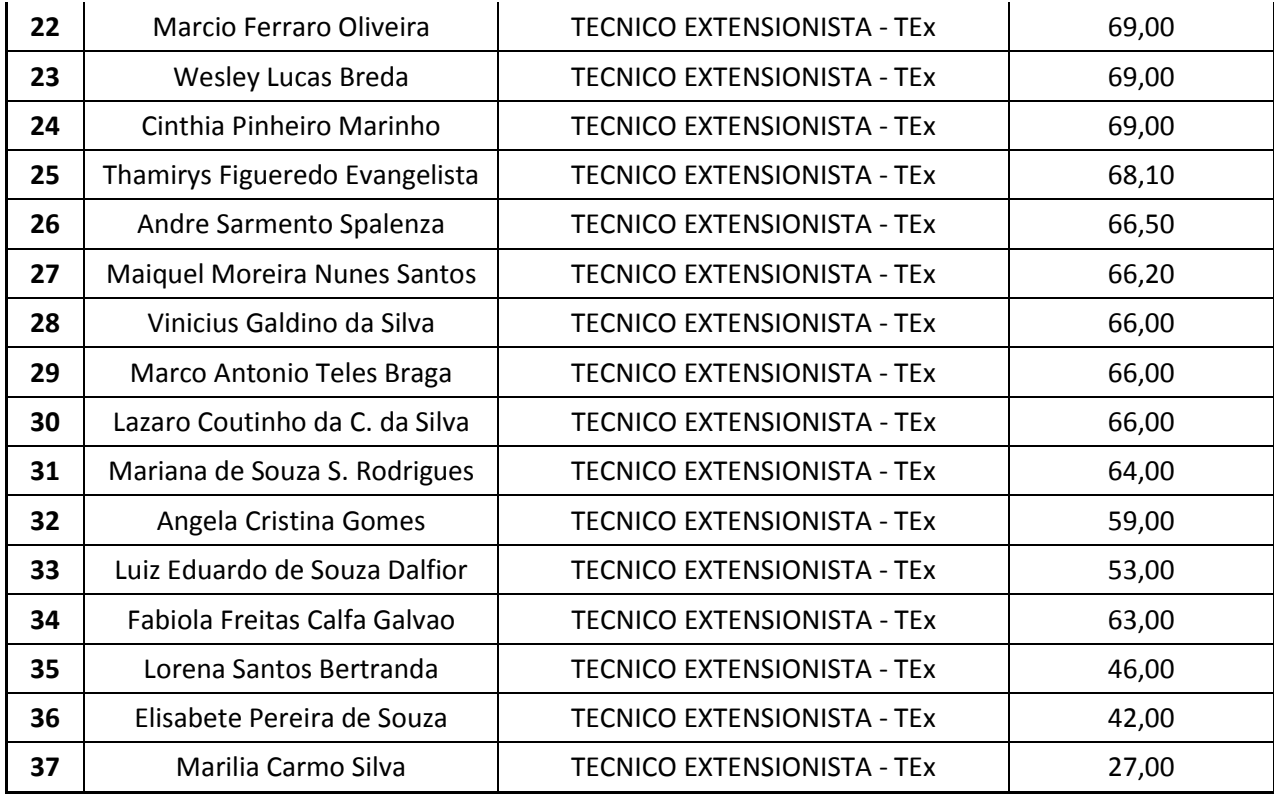

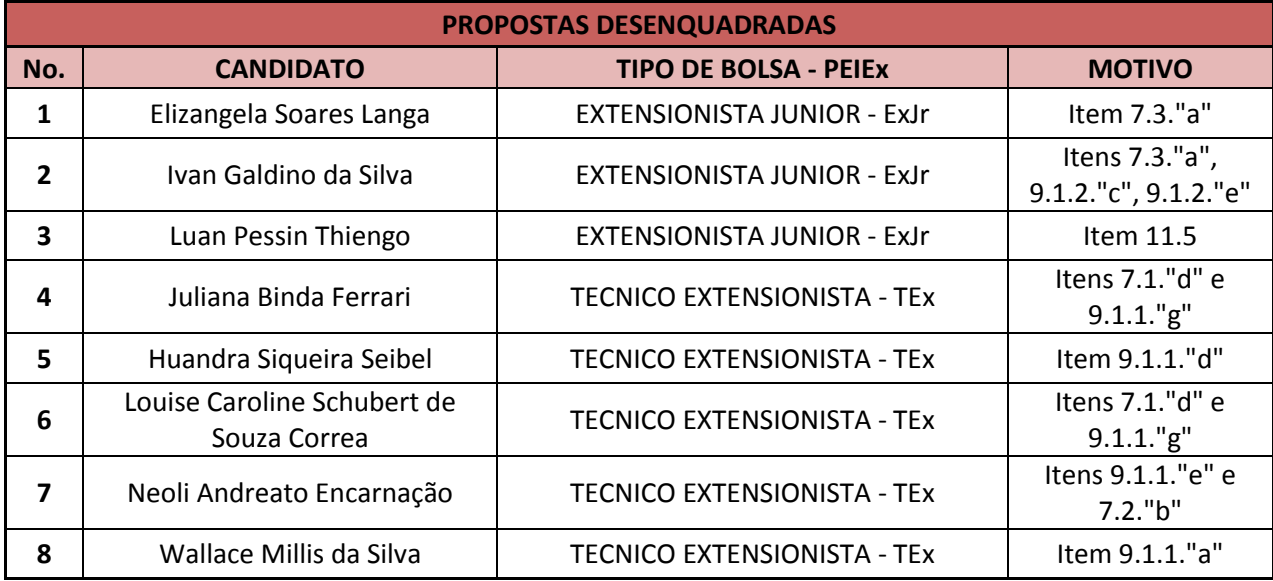

**Vitória, 12/05/2016 Aviso publicado no DIOES em 13/05/2016**

> **Jose Antonio Bof Buffon** *Presidente do CCAF*

# **INSTRUÇÕES PARA O CURSO DE CAPACITAÇÃO DA APEX**

Os candidatos listados a seguir estão convidados a participar do curso de capacitação da APEX (Agência Brasileira de Promoção de Exportações e Investimentos) para operacionalização do Projeto Extensão Industrial Exportadora (PEIEx) no Estado do Espírito Santo.

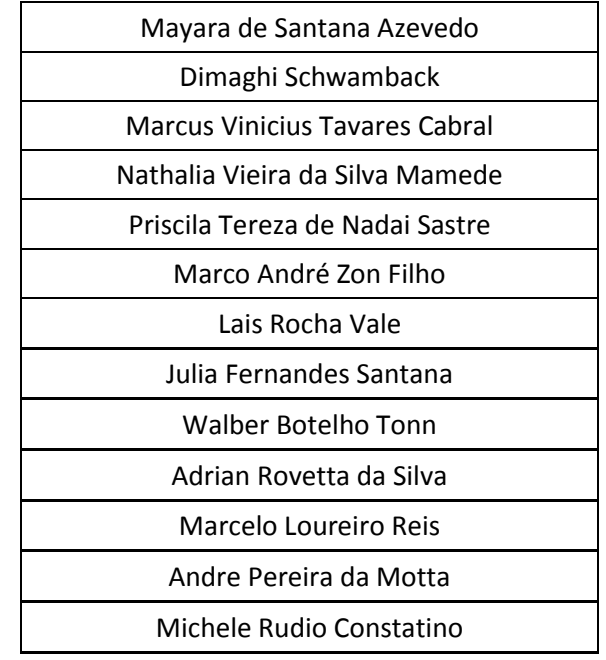

Lembramos que estão sendo convidados os candidatos que foram selecionados e os suplentes com melhor colocação, de acordo com solicitação da própria APEX.

A frequência no curso é obrigatória para os candidatos selecionados. Aos candidatos suplentes, a presença é optativa. Pedimos a todos que confirmem com urgência a participação no seguinte email:

[inovacao1@fapes.es.gov.br.](mailto:inovacao1@fapes.es.gov.br)

O curso será realizado nos dias 17, 18 e 19/05, das 09h às 17h30min, na Escola de Serviço Público do Esp. Santo – Esesp – telefone 3636-6722.

#### **Localização da ESESP:**

Rua Francisco Fundão, 155, Morada de Camburi - Vitória/ES.

Clique no mapa para ampliar a imagem

ou clique [aqui](http://maps.google.com.br/maps?f=d&source=s_d&saddr=Rua+Francisco+Fund%3Fo,+155+-+Rep%3Fblica,+Vit%3Fria+-+ES,+29062545+(Esesp)&daddr=maternidade+santa+ursula+to:R.+Rosendo+Serapi%3Fo+de+S+Filho,+26+-+Bairro+Rep%3Fblica+to:Av+Pres+Costa+e+Silva,+340+-+Goiabeiras,+Vit%3Fria+-+ES,+29070150+(Restaurante+Castelinho)+to:R.+Dr.+Erildo+Martins+to:Av.+Carlos+Gomes+de+S%3F+to:-20.27832,-40.300941&geocode=FbCtyv4dbSaZ_SGLXzi7MPTHkw%3BFX-jyv4d-w6Z_SFUdyDlNrdLFA%3BFYaoyv4dxCiZ_SHH7RhYpUT8vA%3BFSW2yv4doh6Z_SFl32MHSedvoA%3BFU-kyv4dtyeZ_Q%3BFTSjyv4dPA2Z_Q%3B&hl=pt-BR&mra=dme&mrcr=4&mrsp=6&sz=16&via=5&dirflg=w&sll=-20.274858,-40.297508&sspn=0.014251,0.019312&ie=UTF8&ll=-20.273651,-40.297165&spn=0.014251,0.019312&z=16) e visualize as coordenadas direto no *Google Maps*.

#### **Proximidades:**

- Supermercados Perim Av. Des. Demerval Lyrio Mata da Praia
- Restaurante Castelinho- Av. Pres. Costa Silva B. República
- Pizzaria Bexiga R. Rosendo Serapião De S. Filho B. República
- Maternidade Santa Úrsula Av. Carlos Gomes Sa Mata da Praia

# **INSTRUÇÕES GERAIS PARA CONTRATAÇÃO DA BOLSA - PEIEX**

Os candidatos listados a seguir, que tiveram proposta aprovada, deverão seguir as instruções gerais para contratação da Bolsa – PEIEX.

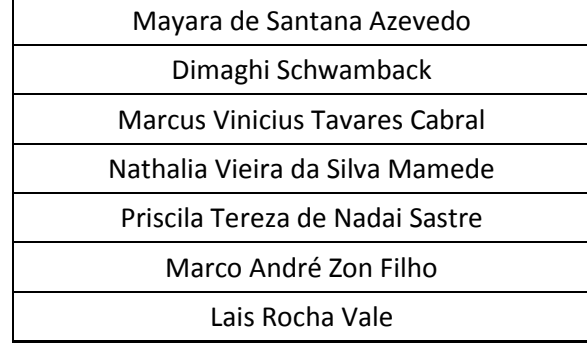

O bolsista deverá atender ao seguinte cronograma para a implementação da bolsa:

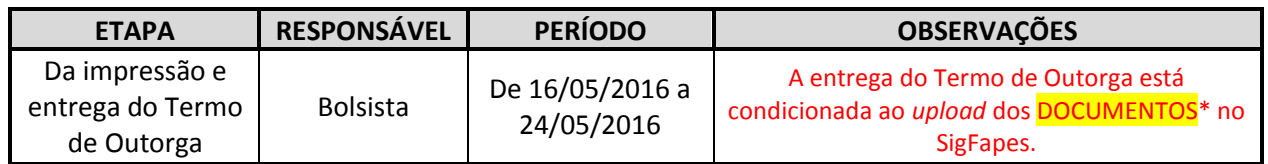

**ATENÇÃO:** O bolsista deverá estar regular com os critérios estabelecidos no Edital, condição indispensável e obrigatória para a devida contratação da bolsa junto a FAPES. Ressaltamos que qualquer divergência encontrada na documentação encaminhada à FAPES, para a contratação da bolsa, será de total responsabilidade do bolsista.

# **PROCEDIMENTOS DE CONTRATAÇÃO DA BOLSA**

# **1. ENTREGA DO TO NA FAPES**

Para acessá-lo, basta entrar em sua área restrita no SigFapes (http://sigfapes.es.gov.br);

- A) Selecionar o projeto em "Minhas Propostas/Inscrições em Andamento/Concluídas";
- B) Clicar em (i) de INFORMAÇÕES;
- C) Visualize/Imprimir Termo de Outorga;
- D) Imprima o termo de outorga em **1 VIA EM PAPEL A4** e confira se todos os dados estão corretos;
- E) Rubricar todas as folhas e assinar a última juntamente com os mencionados no Termo.
- F) ATENÇÃO: **NÃO DATAR O TERMO DE OUTORGA**.
- G) Coletar as assinaturas de 02 (duas) testemunhas.

# **2. ENTREGA DO PROJETO APROVADO**:

- H) Selecionar o projeto em "Minhas Propostas/Inscrições em Andamento/Concluídas";
- I) Clicar em "(i)" de INFORMAÇÕES;
- J) "Ver Projeto Aprovado";
- K) "Visualizar em PDF";
- L) Imprima o Projeto no formato (PDF) em 1 VIA EM PAPEL A4;
- M) Apenas o Beneficiário deve rubricar todas as folhas e assinar a última.

#### No ato da contratação o(a) beneficiário(a) deverá estar adimplente junto à FAPES.

Se houver qualquer erro de grafia ou de dados comunique a FAPES por meio da Subgerência de Contratos (sucon@fapes.es.gov.br).

É expressamente vedado ao Bolsista fazer qualquer tipo de alteração;

# **3. ATUALIZAÇÃO DO CADASTRO NO SISTEMA SIGFAPES**

O pesquisador deve atualizar seu cadastro no sistema, fazendo *upload* dos documentos relacionados abaixo, sem os quais **NÃO PODERÁ SER EFETIVADA A CONTRATAÇÃO DO PROJETO.**

Para acessá-lo e fazer o *upload* dos documentos, basta entrar em sua área restrita no SigFapes (http://sigfapes.es.gov.br) e:

- A) Selecionar **"Envio de Documentos Pessoais"** no SigFapes;
- **B)** Fazer o *upload* de cada documento, conforme barra de seleção **"Tipo de Documento".**

#### **\*DOCUMENTOS**:

- a) Comprovante de residência no Espírito Santo/ES do beneficiário(a);
- b) Cópia do RG ou CNH do beneficiário(a), contendo o CPF;
- c) Cópia do Diploma de maior titulação;
- d) CAGED;
- e) Extrato do INSS;
- f) Certidão de regularidade:
	- Regularidade fiscal junto à Fazenda Pública Municipal do domicílio;
	- Regularidade fiscal junto à Fazenda Pública Estadual;
	- Regularidade fiscal junto à Fazenda Pública Federal (Certidão Conjunta de débitos relativos aos tributos federais e à dívida ativa da união);
	- Certidão negativa de débito trabalhista (CNDT) site: www.tst.jus.br (caminho: Serviços/Certidão negativa de débitos trabalhistas);

#### **4. ABERTURA DE CONTA BANCÁRIA:**

# **3.1 - CASO O BOLSISTA NÃO TENHA CONTA CORRENTE NO BANESTES, CABE AO MESMO PROVIDENCIAR O PEDIDO DE OFÍCIO PARA ABERTURA DA CONTA CORRENTE JUNTO À FAPES, ATRAVÉS DO E-MAIL asgefunci3@fapes.es.gov.br.**

Após aberta a conta o beneficiário deverá encaminhar e-mail para **contacorrente@fapes.es.gov.br**  informando os dados a seguir: NOME DO BENEFICIÁRIO, CPF, EDITAL CORRESPONDENTE, NÚMERO DA CONTA CORRENTE e AGÊNCIA;

#### **5. LIBERAÇÃO DOS RECURSOS EM CONTA CORRENTE**

A liberação do pagamento das bolsas ocorrerá de acordo com o "CALENDÁRIO DE PAGAMENTO DE BOLSA" disponível no site da FAPES.

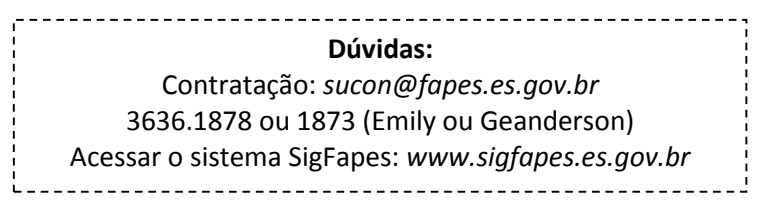